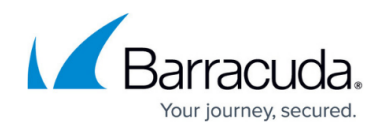

# **How to Configure Explicit Groups**

<https://campus.barracuda.com/doc/96026644/>

Explicit groups are a way to organize users into groups for authentication schemes that do not provide group information, such as **MSNT** or [RSA-ACE](http://campus.barracuda.com/doc/96026628/).

### **Configure Explicit Groups**

- 1. Go to **CONFIGURATION > Configuration Tree > Box > Infrastructure Services > Authentication Service**.
- 2. In the left menu, click **Explicit Groups**.
- 3. Click **Lock**.
- 4. In the **Explicit Groups** table, click **+** to add a group:
	- **Group Name** Enter the name of the group.
	- **Login Name** In this table, add users that belong to the group. Use the following format: user@domain

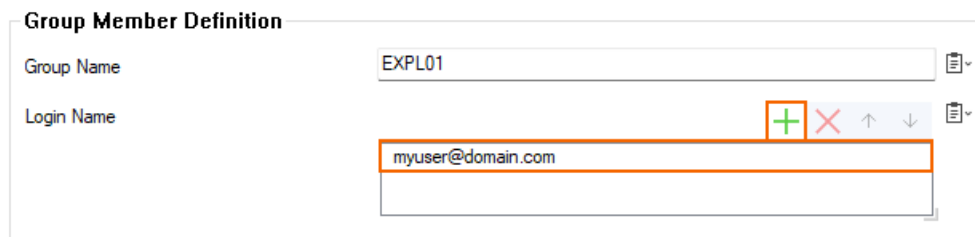

- 5. (Optional) In the **External DBFiles** table, add references to the Berkley DB files containing already existing group and user information.
- 6. Click **Send Changes** and **Activate**.

You can now refer to this explicit user group for authentication.

## Barracuda CloudGen Firewall

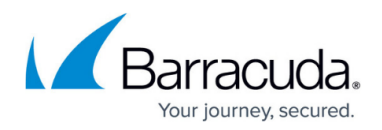

#### **Figures**

#### 1. exp\_user.png

© Barracuda Networks Inc., 2024 The information contained within this document is confidential and proprietary to Barracuda Networks Inc. No portion of this document may be copied, distributed, publicized or used for other than internal documentary purposes without the written consent of an official representative of Barracuda Networks Inc. All specifications are subject to change without notice. Barracuda Networks Inc. assumes no responsibility for any inaccuracies in this document. Barracuda Networks Inc. reserves the right to change, modify, transfer, or otherwise revise this publication without notice.